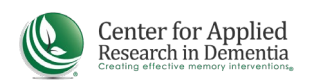

## **CREATING AN ACCOUNT IN THE LEARNING PORTAL**

Follow the steps below to create your Learning Portal account.

- 1. Go to **https://cen4ard.inquisiqlms.com/**. It's a good idea to bookmark this page to find it easily in the future.
- 2. Click **Sign In** in the upper right corner of your screen.

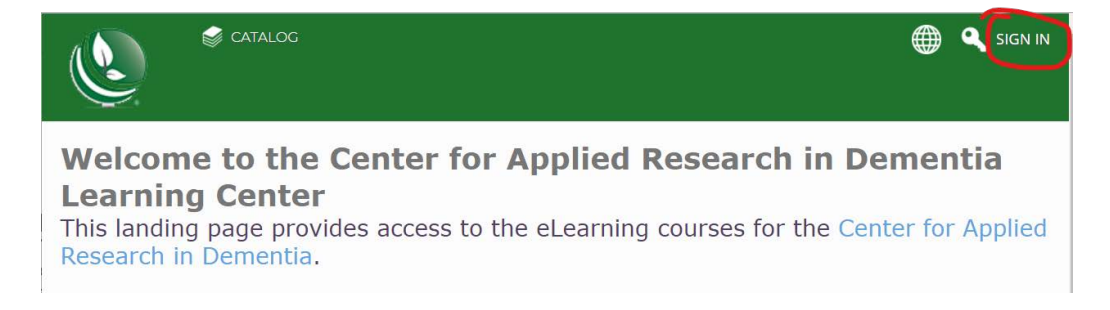

3. Click **Register Here** on the sign-in screen.

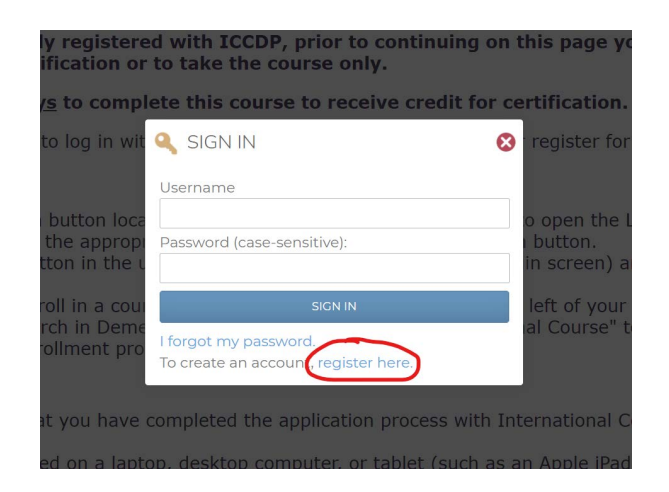

4. Complete the registration form.

After creating your account, use the *Course Catalog* to enroll in your course.

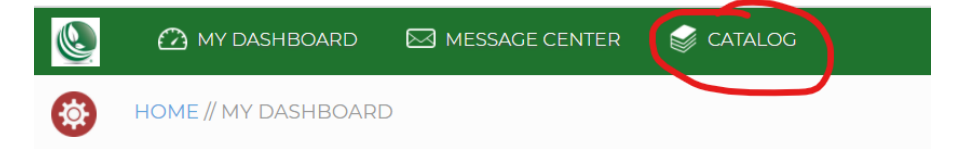